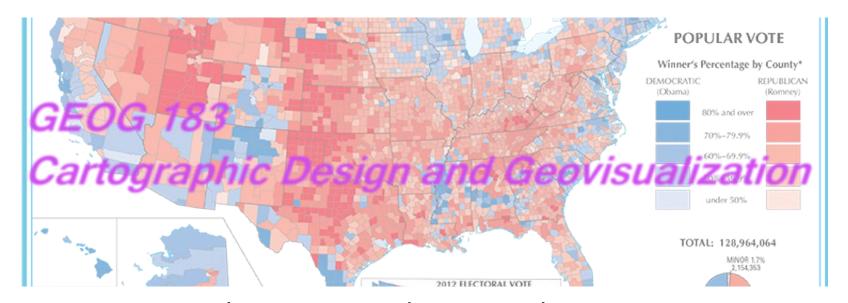

Geog183: Cartographic Design and Geovisualization Spring Quarter 2020

# Lecture 1: Scope of the class--GIMP and Inkscape fundamentals

### Class Website:

http://www.geog.ucsb.edu/~kclarke/Geography183/Geog183.html

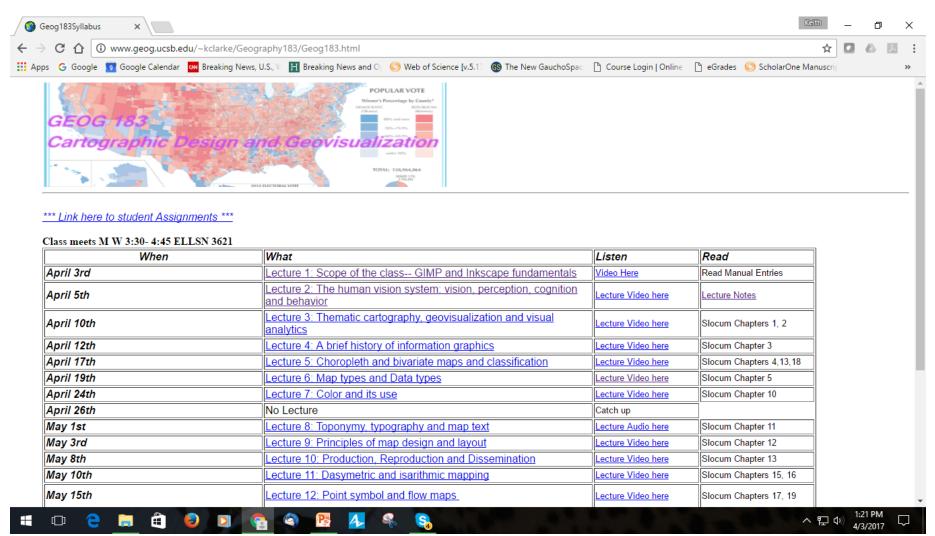

### Lectures

- Online, available form class website
- Lab will meet once a week-Fridays, online until further notice
- No mid-term, but keep up with text because there will be a final, there is one catch-up day
- Assignments will be critiqued and discussed as they come in during lecture
- First part of course is introduction, then will follow Slocum et al.'s course structure
- Use Gauchospace for discussion forum and messaging

### Lab Website: Gauchospace

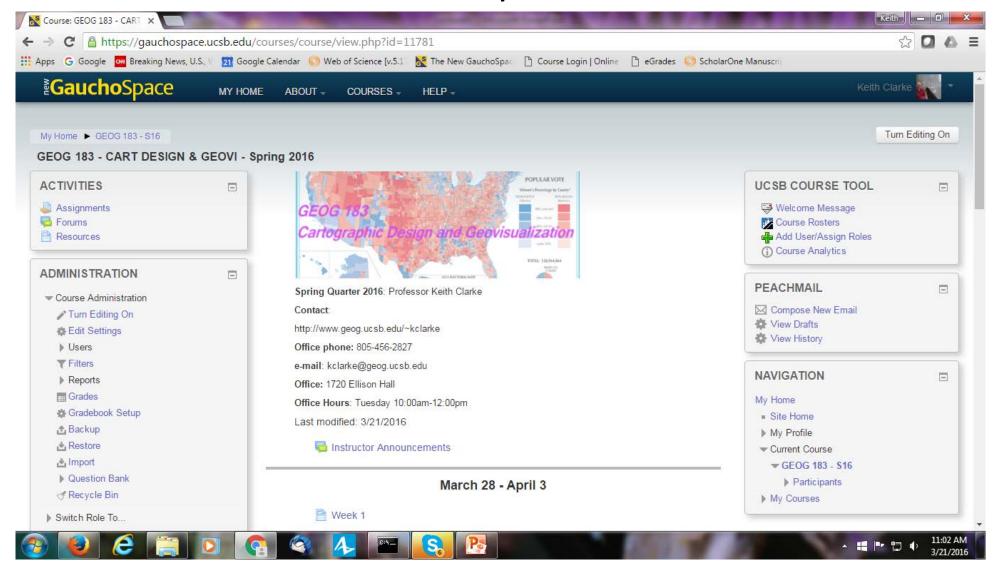

### Labs

- Will meet virtually until further notice, then in the Descartes Lab Ellison 3620
- TA is Matthew Feliciano
- Office Hours: TBA email: feliciano@ucsb.edu
- That leaves 8 weeks, so we will do 5 assignments plus a project
- Labs 1-5 will count for 10% of grade, project for 30%
- Final Exam will count for 20% of the grade, short answer questions
- Examples are posted on the class website

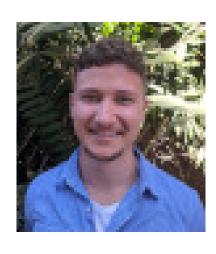

# Slocum et al. 3ed. 2008, but a classic Web content via MyGeoSciencePlace at Pearson

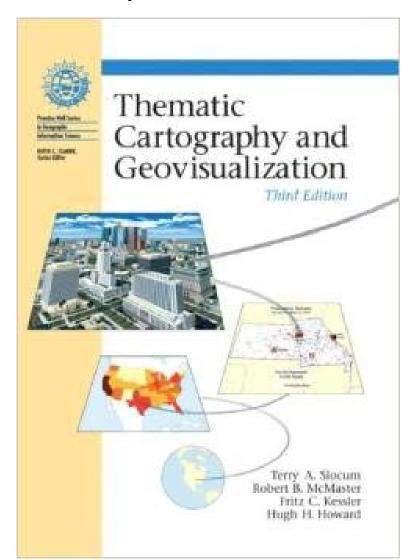

### Lectures and Topics Weeks 1-5

- Lecture 1: Scope of the class-- GIMP and Inkscape fundamentals
- Lecture 2: The human vision system: vision, perception, cognition and behavior
- Lecture 3: Thematic cartography, geovisualization and visual analytics
- Lecture 4: A brief history of information graphics
- Lecture 5: Choropleth and bivariate maps and classification
- Lecture 6: Map types and Data types
- Lecture 7: Color and its use
- Lecture 8: Toponymy, typography and map text
- Lecture 9: Principles of map design and layout
- Lecture 10: Production, Reproduction and Dissemination

### Lectures and Topics Weeks 6-10

- Lecture 11: Dasymetric and isarithmic mapping
- Lecture 12: Point symbol and flow maps
- Lecture 13: Map animation
- Lecture 14: Visual analytics and data exploration
- Lecture 15: Dealing with uncertainty
- No Lecture (Memorial Day)
- Lecture 16: Web-based cartography
- Lecture 17: Cartography in virtual environments
- Lecture 18: Research in cartography and visualization and class summary
- Final exam

## Learning Goals for Geog 183

- 1. Understand and implement principles of good design in cartography
- 2. Understand human vision and how it influences perception and cognition
- Become familiar with using open source tools to improve the visual quality of web-based and other maps
- 4. Cover the scope of contemporary thematic cartography and web mapping
- 5. Gain hands-on experience in designing and improving web based maps
- Master skills that will transfer to a host of other classes and to life beyond UCSB

### I expect you to:

- Read the text
- Come to lecture (or watch the videos)
- Attend/watch the labs (esp. important when labs are introduced)
- Submit assignments of time
- Use Gauchospace
- Follow the UCSB Code of Student Conduct http://www.sa.ucsb.edu/regulations/students/student-conduct
- Ask questions
- Have fun learning new material

### Consider....

- Using web and other software mapping tools, almost any idiot (or bot) can create a map
- It takes knowledge and skill to create a *good* map
- It takes experience, skill, creativity and hard work to create a great map
- Fortunately, maps can be sequentially improved
- Good design follows known principles, and uses cartographic methods correctly
- Usually employs user centered design
- Same goes for much of graphic design, information graphics etc.

### For example, Census Data Mapper

http://tigerweb.geo.census.gov/datamapper/map.html

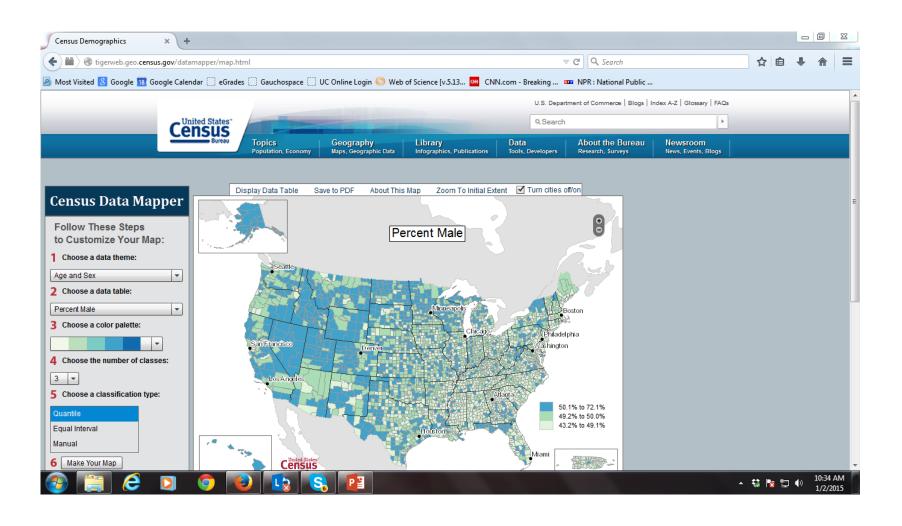

## Why open source tools?

- Powerful set of tools for mapping
- Price is right!
- Continuous improvements
- Available across platforms and OSs
- Get lots of cools additions and refinements
- Can use them on almost any computer
- Break down into raster and vector for mapping
- Raster Photoshop GIMP
- Vector Illustrator Inkscape

## We will use many other tools as well...

- Will start with Quantum GIS
- Adobe Acrobat and PDF as display tools
- Will cover some basics of Leaflet and Java scripting
- For project, you can use any tool you wish
- Files will be bigger, resolutions higher than you may have used in the past
- Goal is to simulate the web and print publishing requirements
- Last assignment before project uses R-Studio and Shiny for interactive web design

### **GIMP**

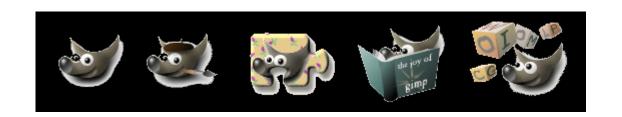

- GIMP (GNU Image Manipulation Program) is a free and open-source raster graphics editor used for image retouching and editing, free-form drawing, resizing, cropping, photo-montages, converting between different image formats, and more specialized tasks.
- GIMP is released under LGPLv3 and GPLv3+ licenses and is available for Linux, OS X, and Windows
- Original author(s) Spencer Kimball, Peter Mattis and the GIMP Development Team, originally a one-semester project at UCB
- Initial release January 1996, now 20 years old!
- Most recent Stable release 2.8.20 (2017-02-01)
- Development status: Active, API is a set of callable libraries
- Written in C, GTK+
- Web site: www.gimp.org

### Capabilities

- image retouching and editing
- free-form drawing
- resizing and image density change
- cropping
- photo-montages
- converting between different image formats
- support for layers and transparency
- "magic" lasso and other neat tools
- full interactive online manual

### Website

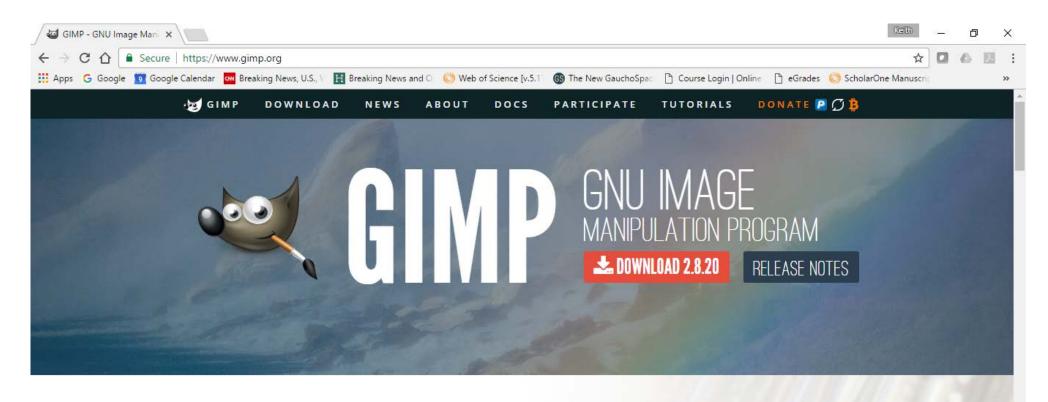

#### The Free & Open Source Image Editor

This is the official website of the GNU Image Manipulation Program (GIMP).

GIMP is a cross-platform image editor available for GNU/Linux, OS X, Windows and more operating systems. It is free software, you can change its source code and distribute your changes.

#### Recent News

An Interview with Michael Natterer, GIMP maintainer 2017-03-01

GIMP 2.8.20 Packages for macOS and Microsoft Windows are available 2017-02-07

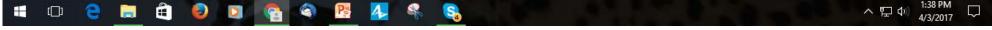

### GUI: Canvas and View control

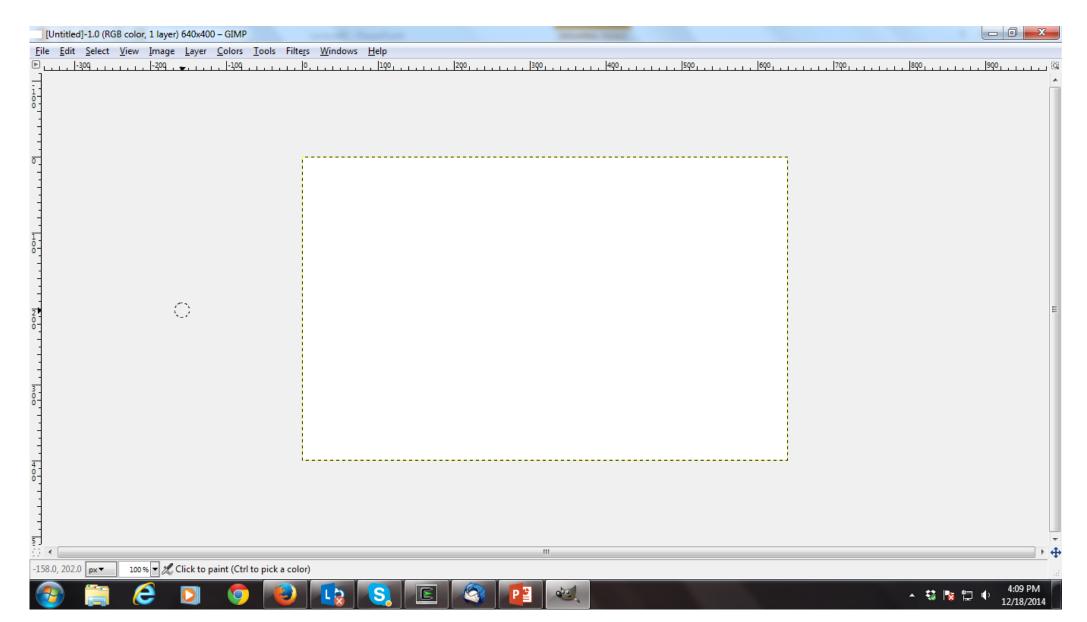

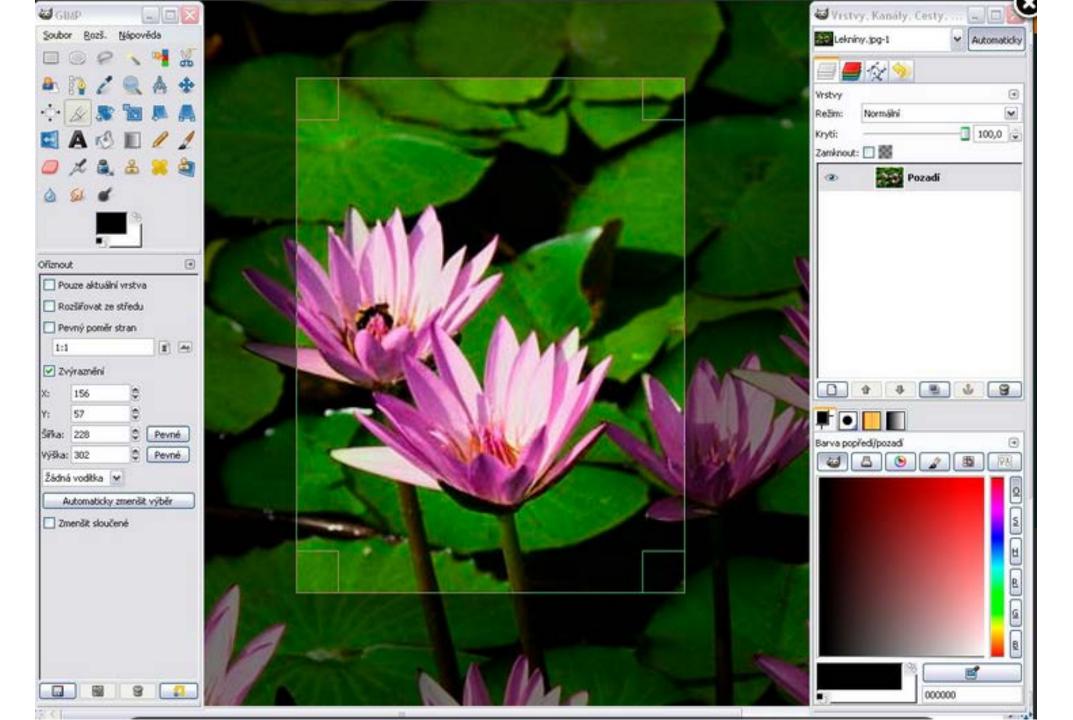

# Cartography with Gimp

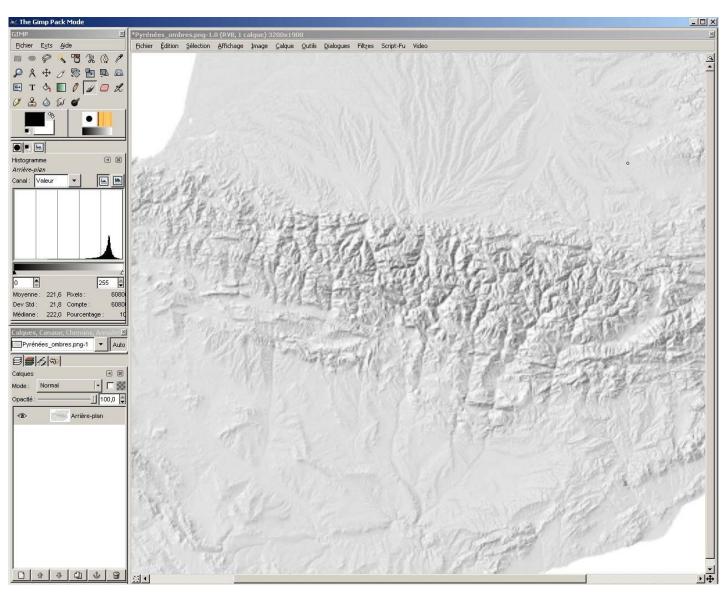

### Toolbars, toolsets and functions

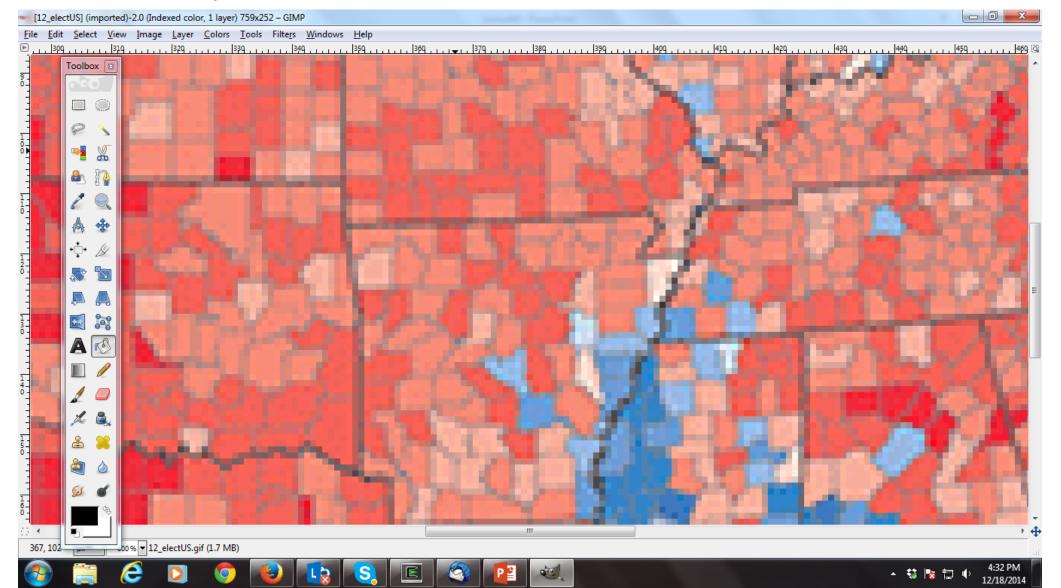

# Pullright selection

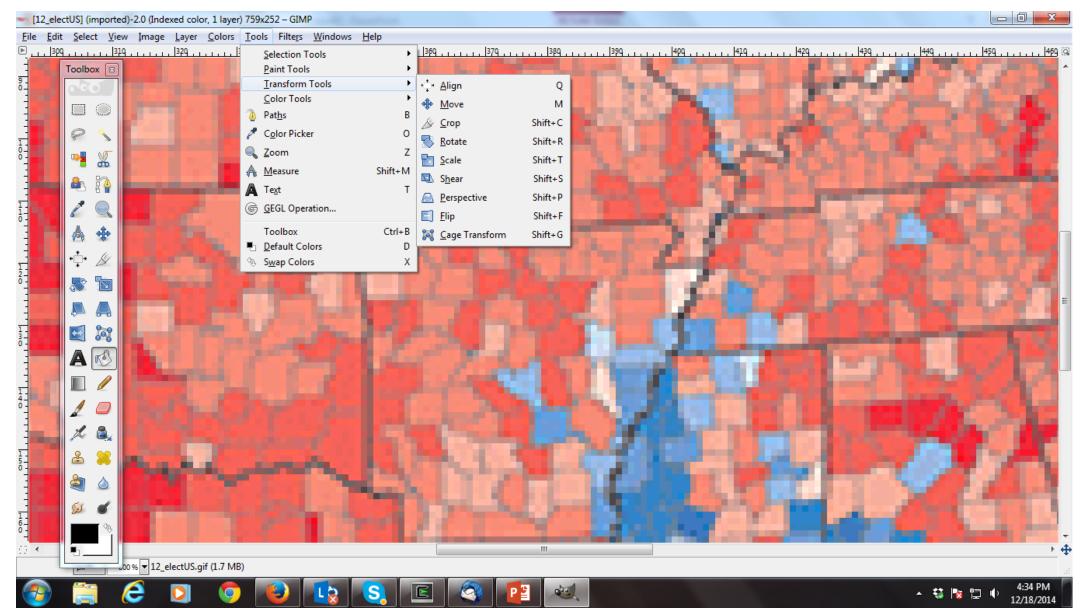

# Inkscape

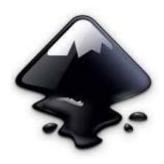

- free and open source software vector graphics editor
- goal is to implement full support for the Scalable Vector Graphics (SVG) 1.1 standard.
- also supports various other formats for Import/Export
- The word Inkscape is a compound of the words ink and scape
- Inkscape is cross-platform and runs on OS X, Unix-like operating systems, and Microsoft Windows
- Inkscape began in 2003 as a code fork of the Sodipodi project. Sodipodi, developed since 1999, was itself based on Raph Levien's Gill (Gnome Illustration Application)
- The fork was led by a team of four former Sodipodi who focused on implementing the complete SVG standard, whereas Sodipodi development emphasized creating a general-purpose vector graphics editor, possibly at the expense of SVG
- Inkscape's new developers changed it greatly: They rewrote it from C into C++; adopted the GTK+ toolkit C++ bindings (gtkmm); redesigned its user interface, and added a number of new features
- implementation of the SVG standard, although incomplete, has shown gradual improvement

## Capabilities

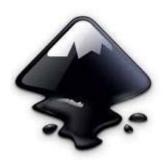

- Native SVG support, raw2 data files can be opened with a web browser
- Import and conversion for many vector formats, e.g. ESRI shape files
- Object creation
- Object manipulation
- Fill and stroke
- Operations on paths
- Text support
- Rendering
- Misc, including export to many formats and conversion to raster

## www.inkscape.org

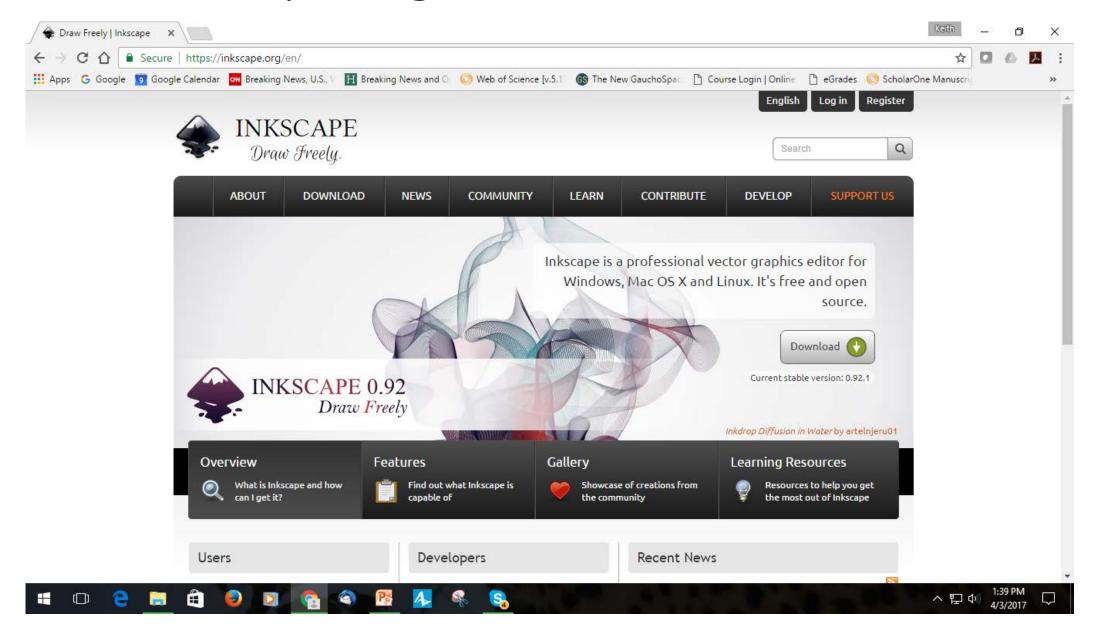

# Inkscape cartography

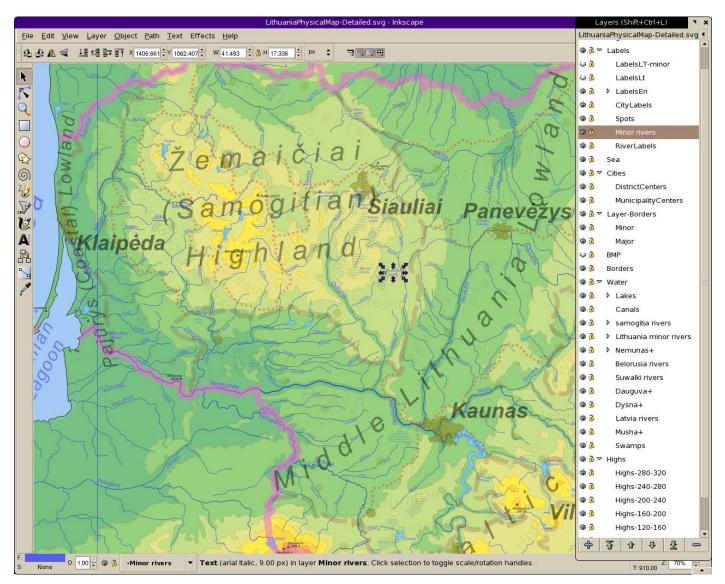

# Pullrights, import, group and ungroup objects

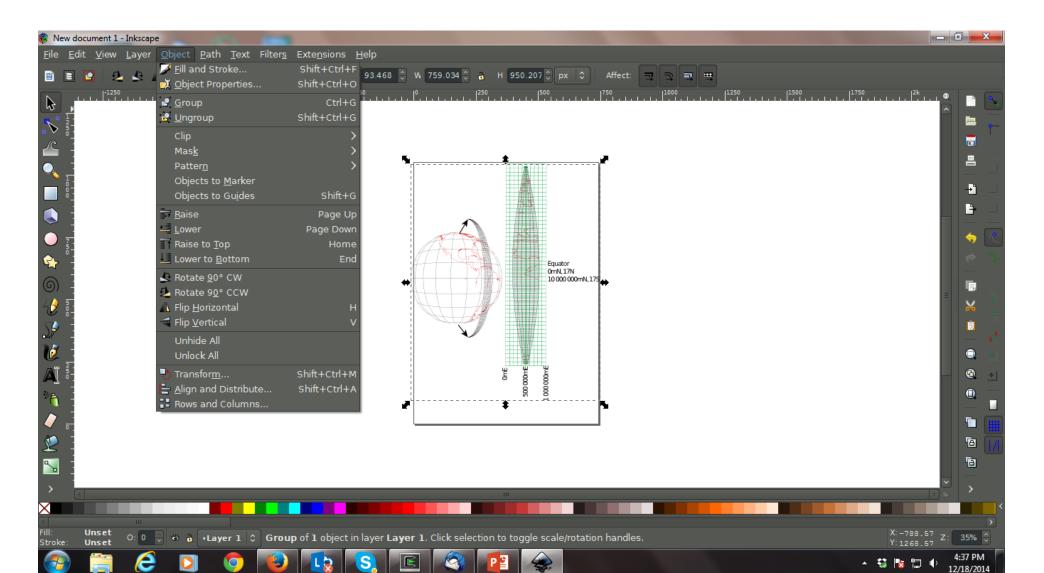

### Reads SVG and PDF files as native

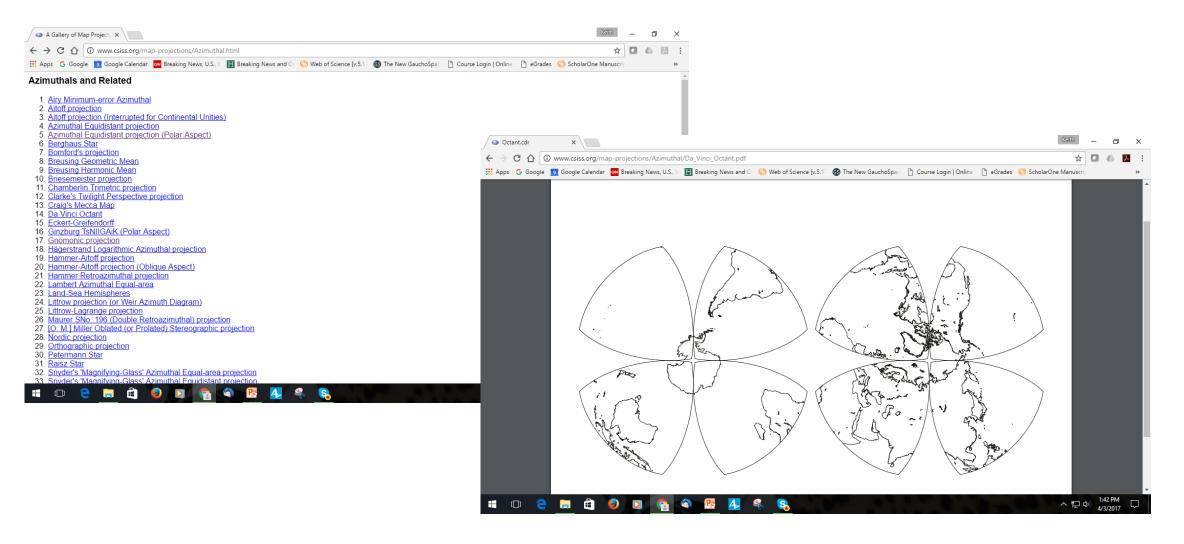

# Da Vinci Octant: Ungrouped

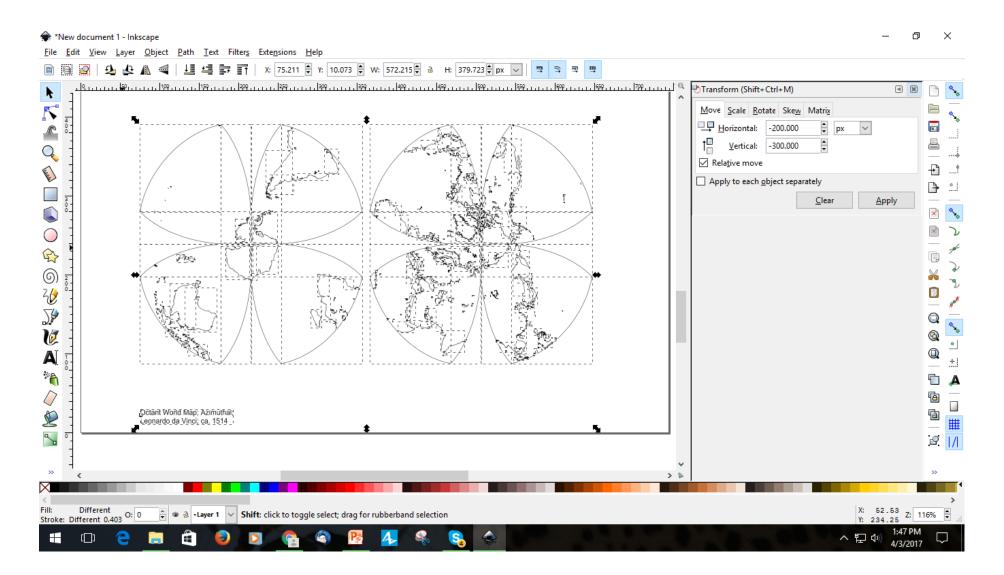

### Bottom line

- Use GIS or other mapping software to create map form, layout and to handle data
- Pass result to editing tools to use the design loop
- Use Inkscape and GIMP
- Better maps through:
  - knowledge
  - skill
  - experience
  - creativity
  - esthetics
  - understanding human vision (first lecture)